# How to order IEA Statistics Package Academics

# Open the product page on the IEA website

Click on 'Subscribe':

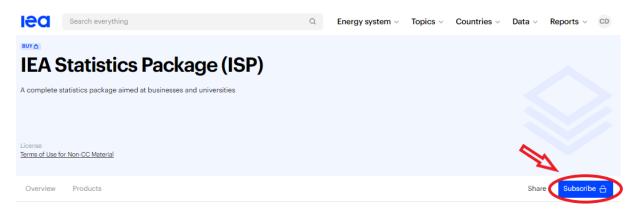

# **Overview**

This package provides access to all of the IEA's main statistics products in one convenient package with one start and expiry date.

Select the appropriate licence:

- '1 university location' if all end-users are on the same site
- 'Multiple university locations if end-users are on different sites

| Purchase licence      |          |
|-----------------------|----------|
| Duration              |          |
| 12 months             |          |
| Users                 |          |
| Unlimited users       | €4500    |
| Locations             |          |
| 1 location            | Included |
| Multiple locations    | +€6500   |
| 1 university location | Included |
|                       |          |

# Click on 'Add to cart'

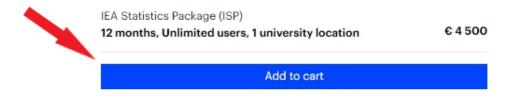

# To finalise your order; click on 'Check out'

|               | IEA Statistics Package (ISP)<br>12 months, Unlimited users, 1 univers                                                                  | ity location | €4500    |  |
|---------------|----------------------------------------------------------------------------------------------------|--------------|----------|--|
|               | Product added to cart                                                                                                    | View cart    | Checkout |  |
| Check the Com | pliance box:                                                                                                    |              |          |  |
|               | 1 Compliance                                                                                                    |              |          |  |
|               | I acknowledge that the purchased item(s) is/are<br>the <u>Terms and Conditions</u> , including the usage<br><u>Protection Policy</u> . |              |          |  |

Enter your billing and delivery information in 'Billing' and 'Delivery' sections

If you have a PO number for your order, you can enter it in the dedicated field (this can be also done at a later stage.)

We accept payment by credit card (online payment – immediate access) or by bank transfer (bank details provided on the invoice – access is activated as soon as your payment is confirmed.)

Payment by credit card (Visa, Mastercard, American Express)

Payment
 Instant access
 Pay by credit card
 Pay by bank transfer
 Get invoice

Deferred payment

 Pay by credit card
 Pay by bank transfer
 Get invoice

Select 'Instant access' in the Payment section:

We don't accept payment by cheque

Click on 'Pay now':

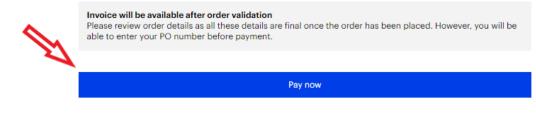

Enter your credit card details.

The order is validated immediately and the licence is activated. The final invoice is available in the order details (<u>Orders</u>) The licence details are visible in your account (<u>Licences</u>.)

# Payment by bank transfer

Select 'Deferred payment' in the Payment section:

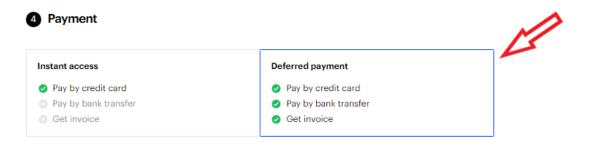

# Click on Place order':

| Invoice will be available after order validation<br>Please review order details as all these details are final once the order has been placed. However, you will be<br>able to enter your PO number before payment. |
|----------------------------------------------------------------------------------------------------|
| Place order                                                                                                    |

The invoice (with our bank details) is sent to you by email. It is also available in the order details (Orders.)

#### **IMPORTANT:**

- payment should be made to beneficiary 'OECD' (any other beneficiary will result in the rejection of your payment)
- make sure to mention the invoice reference on your payment for easier and faster identification
- any bank charges should be debited from your account and not deducted from the invoiced amount: we need to receive the full invoiced amount.

The order is validated and the licence activated as soon as your payment is confirmed by our Accounts Dept. (this generally takes 2-5 business days.)

Once your order is completed, you will receive a confirmation email with access instructions.

To register end-users on the licence, open the licence details in your IEA account (Licences)

Click on 'View licence':

**Products Licences Orders Settings** 

| cences       | Users                |                         |                       |                           |                        |
|--------------|----------------------|-------------------------|-----------------------|---------------------------|------------------------|
| All Da       | ata Reports Ex       | xpiring soon Expire     | ed                    |                           |                        |
| IEA Stat     | tistics Package (ISI | 2)                      |                       |                           | Assign us View licence |
| Type<br>Data | Users<br>Unlimited   | Locations<br>1 location | Duration<br>12 months | Expiry date<br>27-10-2024 |                        |

Click on 'Assign to myself' if you wish to register yourself on the licence to access the service Click on 'Assign user' to register a different user (you will be prompted for the user's email address)

# IEA Statistics Package (ISP)

| Onlimited users<br>An unlimited number of users can be<br>assigned to this licence                           | 1 location<br>All users must be in the same location | Expires on 27-10-2024 t2 months subscription Started 27-10-2023            |      |
|----------------------------------------------------------------------------------------------------|------------------------------------------------------|----------------------------------------------------------------------------|------|
| Licenses includes in this packag                                                                             | e                                                    | World Energy Statistics                                                    | Data |
| Please note that assigning users to this package will grant them access to all licenses within this package. |                                                      | World Energy Balances                                                      | Data |
| within this package.                                                                                         |                                                      | Coal Information                                                           | Data |
|                                                                                                    |                                                      | Electricity Information                                                    | Data |
|                                                                                                    |                                                      | Natural Gas Information                                                    | Data |
|                                                                                                    |                                                      | Oil Information                                                            | Data |
|                                                                                                    |                                                      | Renewables Information                                                     | Data |
|                                                                                                    |                                                      | Greenhouse Gas Emissions from Energy                                       | Data |
|                                                                                                    |                                                      | Energy End-uses and Efficiency Indicators                                  | Data |
|                                                                                                    |                                                      | Energy Prices                                                              | Data |
|                                                                                                    |                                                      | OECD Energy Prices and Taxes quarterly                                     | Data |
|                                                                                                    |                                                      | Projections: Energy Policies of IEA Countries                              | Data |
|                                                                                                    |                                                      | IEA Energy and Carbon Tracker                                              | Data |
|                                                                                                    |                                                      | Energy Projections of IEA Countries - with Extended Transitions Indicators | Data |
|                                                                                                    |                                                      |                                                                            |      |

Users

Registered users will receive an automatic email with access instructions.

After creating an IEA account (if they don't already have one), they will be able to access the service from their account (<u>Products</u>.)

Assign to myself Assign user 으+